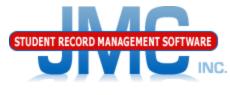

Since 1980

# Wisconsin Miscellaneous

May 2019 Paul Freid & Greg Gilman

# Overview

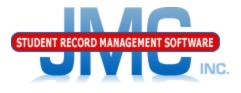

- JMC is releasing a series of Wisconsin WISEdata (Ed-Fi) videos in 2019.
- These videos will be short and will cover topics such as
  - Start Year
  - Mid Year
  - Year End
  - Near Real Time vs. Batch Processing
  - Near Real Time
  - Wisconsin Miscellaneous
  - Error Correction
  - Discipline
  - WISEdata: 2019-2020 and beyond

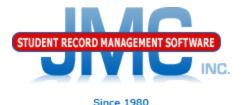

## Miscellaneous Items Covered in This Video

- Essentially what is in the Prep tab on the Start Year page
- Some items not expected of the client but of JMC support instead
  - File Administrator Options
    - SMTP Settings
    - Ed–Fi Settings
  - Utilities/Buildings
  - Edit Edit School Data
  - <u>Attendance Day Day Names</u>
  - <u>Attendance Calendar Term Dates</u>

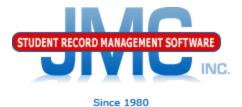

Here I am using my own SMTP settings for the testing environment. The clients will have their own SMTP settings as provided by Eric

| ome |                             | School Settings:                             |  |  |
|-----|-----------------------------|----------------------------------------------|--|--|
|     | File                        | Number of periods in a day: 8 🔻              |  |  |
| •   | Administrator Options       | Days in Cycle: 1 🔻                           |  |  |
| •   | Online Settings             | Day Labels:                                  |  |  |
| •   | Define Custom Fields        | 1. <u>A</u>                                  |  |  |
| ►   | User Privileges             | Sort schedules by:                           |  |  |
| •   | Who Am I?                   | Semester                                     |  |  |
|     | Switch School Building      | O Trimester                                  |  |  |
| •   | Switch School Year          | Quarter                                      |  |  |
| •   | Messaging Logs              |                                              |  |  |
| •   | Manage Phone Recordings     | Sending Email:                               |  |  |
| •   | Student Registration Settin | SMTP server: smtp.onlinejmc.com              |  |  |
| •   | Integrations                |                                              |  |  |
| •   | Ed-Fi Events                | Send From Email greggilman@onlinejmc.com     |  |  |
|     | Edit                        | Address:                                     |  |  |
|     | Attendance                  | SMTP server requires secure connection (SSL) |  |  |
|     | Schedules                   |                                              |  |  |
|     | Grading                     | SMTP server requires authentication          |  |  |
|     | Period Attendance           | Account ID: greggilman@onlinejmc.com         |  |  |
|     | Discipline                  | Password:                                    |  |  |
|     | Activities                  |                                              |  |  |

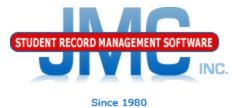

#### Here is the Ed-Fi Settings page, showing how to enable NRT set the email address for error notification, and specify your DPI profile (public school or private choice school)

| Enable Ed-Fi Interchanges:                                   |                                                                                                    |  |  |
|--------------------------------------------------------------|----------------------------------------------------------------------------------------------------|--|--|
| Enable Ed-Fi Interchanges in Near Real Time:                 | ∝ <>⇒ ↓                                                                                                    |  |  |
| Ed-Fi Near Real Time Error Notification Email Address:       | greg@jmcinc.com                                                                                                    |  |  |
| Enable Posting of Ed-Fi Special Education (SSEPA) Resources: | <ul> <li>Image: A start of the start of the start of</li></ul> |  |  |
| API URL:                                                     | https://wisedataapi.dpi.wi.gov/EdFiWebApi/api/v2                                                                                                    |  |  |
| Authentication URL:                                          | https://wisedataapi.dpi.wi.gov/EdFiWebApi                                                                                                    |  |  |
| Client Key:                                                  |                                                                                                    |  |  |
| Client Secret:                                               |                                                                                                    |  |  |
| Profile:                                                     | Public •                                                                                                    |  |  |
| Grades Resource/Endpoint Cutoff:                             | All Grades 🔻                                                                                                    |  |  |

## Utilities/Buildings (not in site map) Example URL:

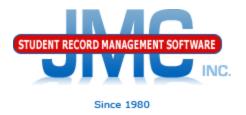

https://sunnyville.onlinejmc.com/JMC/utilities/buildings.aspx

Define any logical buildings within the JMC database buildings

## • District

•LEA ID

•Each Building

Make additional rows as needed

•School ID

•Can find LEA and School IDs you need by using <u>Wisconsin - ADVISER - Start Year</u>

•In the Tables tab

•Update Schools

Update LEAs

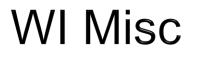

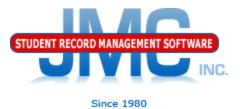

## Utilities/Buildings - Before Configuration

#### Add District

|        |      | DistrictNumber | LeaId | DistrictName                |
|--------|------|----------------|-------|-----------------------------|
| Delete | Edit | 0              |       | (District Name Placeholder) |
|        |      |                |       |                             |
|        |      |                |       |                             |
|        |      |                |       |                             |
|        |      |                |       |                             |
|        |      |                |       |                             |

#### Add Building

|             | Building# | DbBuilding# | SchoolId | BuildingName |
|-------------|-----------|-------------|----------|--------------|
| Delete Edit | 10        |             |          |              |

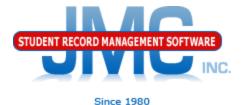

## Finding WI LEA & School IDs

| W | /ISEd <u>ata Star</u> t Year                                                                                                    |
|---|----------------------------------------------------------------------------------------------------|
|   | Prep Tables General Students                                                                                                    |
|   | The following tables typically require updating from DPI at the start of the school year and can be updated as needed throughout the rest of the school year. |
|   | These options do not submit data to DPI, they only update data from DPI for your drop down lists.                                                             |
|   | Update All Courses                                                                                                    |
|   | Update All Schools                                                                                                    |
|   | Update All Local Education Agencies                                                                                                    |
|   | Update All Languages                                                                                                    |
|   | Update All Career Pathway Types                                                                                                    |
|   | Update All CTE IAC Codes                                                                                                    |
|   |                                                                                                    |

#### Summary report will have all WI schools in alpha order, including LEA ID

| Print Summary           | Cancel Summary                             |
|-------------------------|--------------------------------------------|
| School: Bowler El       | School ID:012492 LEA ID:12495 BldgNum:0020 |
| School: Bowler Hi       | School ID:012493 LEA ID:12495 BldgNum:0040 |
| School: Boyceville Hi   | School ID:015433 LEA ID:15436 BldgNum:0040 |
| School: Boyceville Mid  | School ID:071182 LEA ID:15436 BldgNum:0200 |
| School, Dovid El        | School ID:015452 LEA ID:16081 BldoNu:0020  |
| School: Bradford Hi     | School JD:000220 LEA ID:3166 BldgNum:0060  |
| School: Bradley Tech Hi | School ID:004484 LEA ID:4387 BldgNum:0014  |
| School: Brandon El      | School ID:009439 LEA ID:18260 BldgNum:0025 |
| School: Brandon Mid     | School ID:009440 LEA ID:18260 BldgNum:0030 |

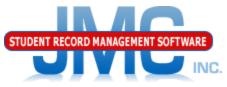

## Utilities/Buildings – After Configuration 1980

**District Number** – Typically the old (pre Ed–Fi) district number. This district number is not used in WISEdata.

Building# - corresponds to the JMC buildings numbers in your database.

Add District DistrictNumber LeaId DistrictName Delete Edit 637 15436 Boyceville Community School District May need to add rows if there are Add Building more state Building# DbBuilding# SchoolId BuildingName reporting 20 15432 Delete Edit Tiffany Creek Elementary Edit 40 15433 **Boyceville High School** Delete buildings Delete Edit 200 71182 Boyceville Middle School than JMC database buildings

If DbBuilding# is blank then it is assumed same as Building#

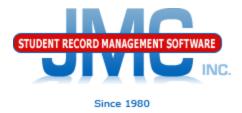

## **Defining Day Names**

Best practices is to define day names for entire school year at the beginning of the school year
We used to advise schools that the preferred method is to do a month or a few weeks at a time, but that can cause problems for some states.

•New preference for all states is to define them all up front and then use special days as needed.

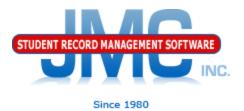

#### Defining Day Names •Watch for typos, especially in the year of the date •Watch for unintended gaps in sequence, such as skipping a month

| Day Number | Date      | Day of Week  | -          |
|------------|-----------|--------------|------------|
| 1          | 8/15/2018 | Wednesday    | An easy to |
| 2          | 8/16/2018 | <br>Thursday | miss typo, |
| 3          | 8/17/2018 | <br>Friday   |            |
| 4          | 8/20/2019 | Monday       | causes     |
| 5          | 8/21/2018 | <br>Tuesday  | problems.  |
| 6          | 8/22/2018 | Wednesday    |            |

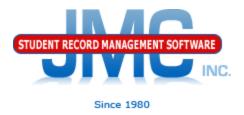

**Special Days** 

In the event of a snow day or other school cancellation event, make sure to designate the days as such in <u>Attendance – Day – Special Days</u>.

Must be logged into a building.

Must edit the special day for each and every grade level affected.

**Defining Day Names** 

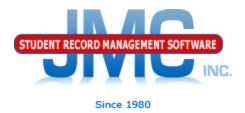

 In some years there are excessive snow days, so tweaking the calendar in late winter may be necessary

#### •Day Names

- •May need to insert days
  - •Staff Development days that get
  - recategorized as Student Contact Days
  - •Spring Break, Easter Break, or holidays that get taken away and recategorized as Student Contact Days

•MUST BE DONE SO AS NOT TO AFFECT ATTENDANCE FOR DATES THAT WILL "SLIDE" •May need to add days to the end of the day

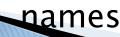

### **Defining Day Names**

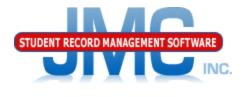

•If inserted or added new dates into Day Names, you should also review and possibly edit data on these pages as well

•End of Year Day Number (Edit – Edit School data)

•May now be pointing a day that is no longer the last school day•Special Days

•Special days you may have entered may now be associated with the wrong day, if some dates "slide" to new day number

•If so, may need to remove special days info from one day and put it to the date that "slid" down the page

#### •Term Dates

•Example: school may slide end of Q3 and start/end dates for Q4.

•Other term dates could be affected in similar way:

•Year End Date

•Sem 2 End Date

•Trimester 2 End Date, Trimester 3 Start/End Dates

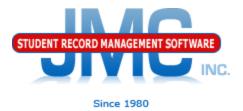

## Edit – Edit School Data

# Make sure to define end of year day number should be defined in day names Don't just pick day 177 if it is not defined as that will error out during some Ed-Fi submissions.

| School Name: Boyceville High School                                                                                                    | District#/Type: 0637 / 01 | School Year: 2018-2019               |
|----------------------------------------------------------------------------------------------------|---------------------------|--------------------------------------|
| Save                                                                                                    |                           |                                      |
| End of year day number is not specified.                                                                                                    |                           |                                      |
| 171 - 05/28/2019 - Tuesday         172 - 05/29/2019 - Wednesday         173 - 05/30/2019 - Thursday         174 - 05/31/2019 - Friday         175 - 06/03/2019 - Monday         176 - 06/04/2019 - Tuesday         177         Third Friday in September         9/21/20         October 1 Child Count Date | Day                       | 177 Selected but<br>Name Not Defined |
| Grade Grade Level                                                                                                    | Program Schedule          |                                      |
| Edit KG KG - 5 Year Old Kindergarten                                                                                                    | Program Schedule          |                                      |
| Edit KA KG - 5 Year Old Kindergarten                                                                                                    | -                         |                                      |
| Edit KB KG - 5 Year Old Kindergarten                                                                                                    | -                         |                                      |
| Edit KC KG - 5 Year Old Kindergarten                                                                                                    | -                         |                                      |
| Edit KD KG - 5 Year Old Kindergarten                                                                                                    | -                         |                                      |
| Edit EC KG - 5 Year Old Kindergarten                                                                                                    | -                         |                                      |
| Edit HK KG - 5 Year Old Kindergarten                                                                                                    | -                         |                                      |
|                                                                                                    |                           |                                      |
|                                                                                                    |                           |                                      |

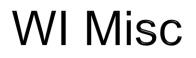

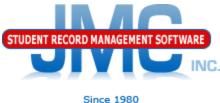

#### Attendance - Calendar - Term Dates

| Term        | Start Date / Day | # End      | End Date / Day |  |
|-------------|------------------|------------|----------------|--|
| Year        | 8/15/2018        | 5/16/2019  | 172            |  |
| Semester 1  | 8/15/2018        | 12/20/2018 | <b>B6</b>      |  |
| Semester 2  | 1/7/2019 87      | 5/16/2019  | 172            |  |
| Quarter 1   | 8/15/2018        | 10/18/2018 | <b>45</b>      |  |
| Quarter 2   | 10/22/2018 46    | 12/20/2018 | <b>B6</b>      |  |
| Quarter 3   | 1/7/2019 87      | 3/7/2019   | 127            |  |
| Quarter 4   | 3/11/2019 128    | 5/16/2019  | 172            |  |
| Trimester 1 |                  |            |                |  |
| Trimester 2 |                  |            |                |  |
| Trimester 3 |                  |            |                |  |
| Hex 1       |                  |            |                |  |
| Hex 2       |                  |            | <b></b>        |  |
| Hex 3       |                  |            | <b></b>        |  |
| Hex 4       |                  |            | <b></b>        |  |
| Hex 5       |                  |            |                |  |
| Hex 6       |                  |            |                |  |

Define for terms in use in schedules.

Make sure dates are for current year (typos).

Some schools will not be using some terms, like trimesters, so don't need to define term dates for these.

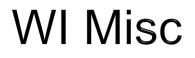

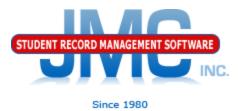

## Wisconsin – WISEdata – Update Terms

WISEdata Update Grading Periods and Terms

This process will update Grading Terms and Sessions resources in the event that term start and/or end dates have changed during the school year.

This is generally not necessary unless you had an unusual school year (e.g. excessive snow days) or made mistakes in an earlier calendar/term submission.

# Wisconsin WISE Resources

- https://dpi.wi.gov/wisedata
- https://dpi.wi.gov/wise/data-elements
- https://dpi.wi.gov/wisedata/help/minitutorials
- https://dpi.wi.gov/wisedash/help/ticket
- https://dpi.wi.gov/wisedata/schools
- https://dpi.wi.gov/wisedash/districts
- https://dpi.wi.gov/wise/dataelements/WISEid

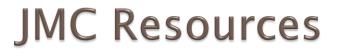

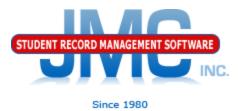

- http://jmcinc.com/state\_reporting
- Documentation Updates
  - Wisconsin State Reporting (PDF)
  - Instructional Videos Series
  - Sign up for free web-based training
  - All will be updated on ongoing basis

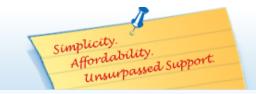

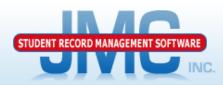

Since 1980

Online TECHNICAL SUPPORT

JMC Inc.

Resources

Administrators

Teachers State Reporting

CURRENT BUILD DATE:

NextGen: 1/11/19

Secretary / Office Professionals

Download / Update Software

Technology Professionals

Food Service Professionals Health Professionals Prospective Clients Contact Us Office Supplies Upcoming Events

#### STATE REPORTING

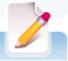

All State Reporting resources are available for you on this page. Please click on the tab that contains the state reporting information you need.

#### Minnesota Wisconsin Nebraska Iowa Other States

JMC prides itself on keeping up-to-date on all Wisconsin state reporting requirements. JMC ties all of the necessary data together in your JMC database so you can more easily fulfill your state reporting requirements.

#### DOCUMENTATION

| Wisconsin State Reporting | Updated 10/26/2018 |
|---------------------------|--------------------|
| Attendance WI             | Updated 4/24/2018  |
| Discipline WI             | Updated 11/16/2018 |
| Discipline Data Recoding  | 8/16/2017          |

#### INSTRUCTIONAL VIDEOS

| WISEdata 18-19 Update Video 1: Overview                  | Video 10/25/2018 | PDF 10/25/2018 |
|----------------------------------------------------------|------------------|----------------|
| WISEdata 18-19 Update Video 2: Miscellaneous             | Video 10/25/2018 | PDF 10/25/2018 |
| WISEdata 18-19 Update Video 3: Special Education History | Video 10/25/2018 | PDF 10/25/2018 |
| WISEdata 18-19 Update Video 4: Program History           | Video 10/25/2018 | PDF 10/25/2018 |
| WISEdata 18-19 Update Video 5: State Course Codes        | Video 10/29/2018 | PDF 10/25/2018 |
| WISEdata 18-19 Update Video 6: Roster & Grades           | Video 10/29/2018 | PDF 10/25/2018 |
| WISEdata 18-19 Update Video 7: CTE/CCR Overview          | Video 11/12/2018 | PDF 11/08/2018 |
| WISEdata 18-19 Update Video 8: Course Based CTE          | Video 11/12/2018 | PDF 11/08/2018 |

#### News

There are a lot of changes happening with state reporting. Please refer to the appropriate tab at right for your state for information about documentation updates, deadlines, and related news.

Remote Technical Support

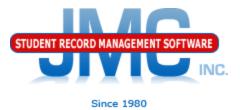

## **Questions?**

- Feel free to contact us:
- JMC Technical Support
  - Talk with Us: 800-524-8182
  - Website: http://www.jmcinc.com
  - Support Tickets: http://tickets.jmcinc.com/
  - Email: Support@jmcinc.com